## Handreichung Lehrende: Aufzeichnung von lehrbezogenen Videokonferenzen (Stand: 08.10.2021)

Geltungsbereich:

- Lehrende und Studierende der MLU sowie Gastdozent\*innen
- Videokonferenzsysteme auf Basis von Big Blue Button (wie MLUconf, InfConf), Cisco WebEx, DFNconf und Adobe Connect

Die Nutzung anderer Videokonferenzsysteme zur Aufzeichnung ist nicht zulässig.

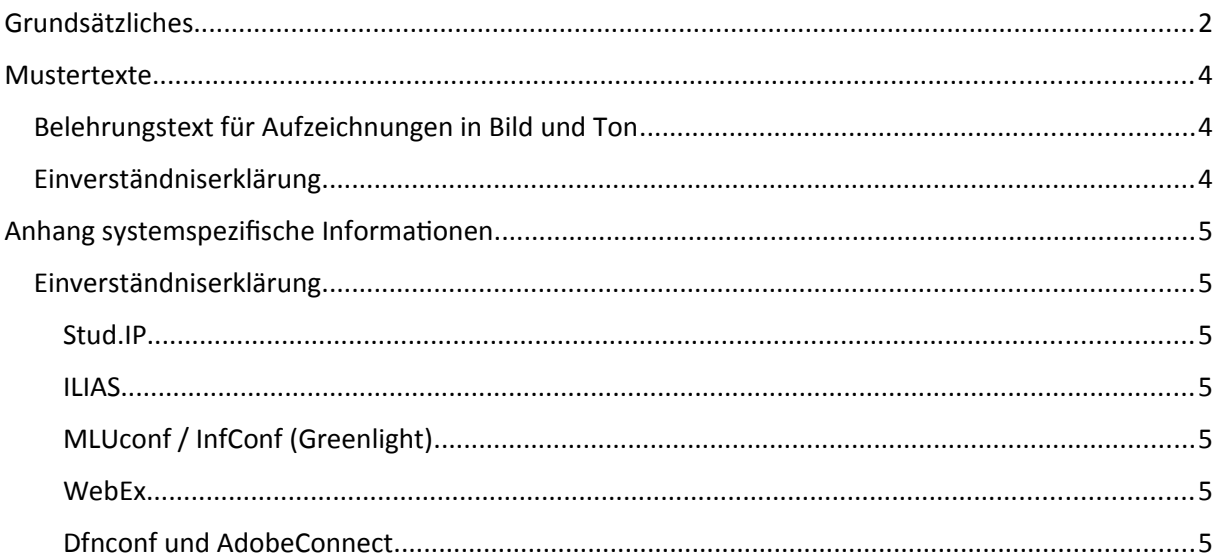

## <span id="page-1-0"></span>**Grundsätzliches**

- I. Die Aufzeichnung ("recording") von Videokonferenzen im Rahmen der Lehre ist grundsätzlich immer dann gestattet, wenn allein die Lehrenden bzw. Vortragenden in Bild und Ton aufgezeichnet werden und diese mit der Aufzeichnung einverstanden sind. Bei der Aufzeichnung externer Gastdozent\*innen durch Lehrende der MLU wird eine schriftliche Vereinbarung geschlossen, die eine verpflichtende Bereitschaft zur Aufzeichnung enthält.
- II. Aufzeichnungen von mündlichen und praktischen Prüfungen sind unzulässig. Die Aufzeichnung von Vorträgen, Referaten und Präsentationen, die innerhalb einer Lehrveranstaltung gehalten werden, sind jedoch möglich, sofern das Einverständnis der betroffenen Studierenden vorliegt (s. auch IV.6).
- III. Bei der Aufzeichnung von Seminaren/Übungen/Praktika usw. mit aktiver Beteiligung von Studierenden ist vorab zu prüfen, ob die Veranstaltung in mehrere Teilgruppen aufgeteilt werden kann, von denen mindestens eine nicht aufgezeichnet wird, so dass die Studierenden, die eine Aufzeichnung ablehnen, an dieser nicht aufgezeichneten Veranstaltung teilnehmen können.
- IV. Im Übrigen ist eine Aufzeichnung unter folgenden Voraussetzungen gestattet:
	- 1. Vor Beginn der Aufzeichnung muss eine Information (z.B. "Vorschaltfolie" oder Information in der Veranstaltung) über Ziel und Umfang der Aufzeichnung und die damit verbundenen Rechte und Pflichten einschließlich des Widerrufsrechts (s.u. Ziff. 5) erfolgen, sowie entweder
		- a. die Möglichkeit eingeräumt werden, die Veranstaltung vor Start der Aufzeichnung zu verlassen
		- b. oder die Nutzenden über die laufende Aufzeichnung im Konferenzraum in Kenntnis zu setzen.
	- 2. Der direkte Zugang zu einigen Konferenzsystemen und zu Aufzeichnungen ist unter Umständen nur nach vorheriger Anmeldung mit einem personalisierten Nutzerzugang möglich. Je nach eingesetzter Plattform kann es sein, dass beim ersten Anmelden der Nutzer über Ziel und Umfang der Aufzeichnung und die damit verbundenen Rechte und Pflichten, einschließlich des Widerrufsrechts belehrt wird und der Nutzer muss dieser Belehrung zustimmen.
	- 3. Bei den an der Videokonferenz teilnehmenden Studierenden ist auf die Freiwilligkeit der Freigabe von Video und Ton hinzuweisen.
	- 4. Findet die Videokonferenz und somit die Aufzeichnung zusätzlich in einer Präsenzveranstaltung statt, ist ein Teil des Raumes als anonymisierter

"Nichtaufzeichnungsbereich" auszuweisen, der von Studierenden ohne (bildlichen) Aufzeichnungswunsch genutzt werden kann. Es ist darauf hinzuweisen, dass eine Tonaufnahme bei mündlicher Beteiligung an der Diskussion nicht ausgeschlossen werden kann. Hinsichtlich der datenschutzrechtlichen Vorgaben ist auf folgenden Link hinzuweisen: [https://www.itz.uni-halle.de/aktuelles/home-office/audio-und](https://www.itz.uni-halle.de/aktuelles/home-office/audio-und-videokonferenzen/mluconf_datenschutz/)[videokonferenzen/mluconf\\_datenschutz/](https://www.itz.uni-halle.de/aktuelles/home-office/audio-und-videokonferenzen/mluconf_datenschutz/)

- 5. Vor Beginn der Aufzeichnung wird das Einverständnis aller Beteiligten (bei Präsenz ohne Nutzer des Nichtaufzeichnungsbereiches) eingeholt. Siehe dazu die Punkte Information der Teilnehmer\*innen und Einverständniserklärung. Liegt kein Einverständnis aller Anwesenden vor und kann keine alternative Präsenzveranstaltung (z.B. Aufteilung in Gruppen mit und ohne Aufnahmen) angeboten werden, darf die Veranstaltung nicht aufgezeichnet werden.
- 6. Von Studierenden angefertigte und zu einem Seminar gehörige Aufnahmen (z.B. Referate, Gruppenpräsentationen und andere Studienleistungen) dürfen nur gespeichert werden, soweit eine Einwilligung der vortragenden Studierenden nach beigefügtem Muster vorliegt. Sofern Aufzeichnungen prüfungsrelevant sind, werden sie der Seminaraufzeichnung (inklusive Handout) zugeordnet und mit dieser (z.B. durch Videoschnitt oder einen gemeinsamen Ordner) verbunden. Um im Fall des Widerrufes die prüfungsrelevanten Inhalte zu sichern, sollte seitens der Lehrperson auf die Zurverfügungstellung eines Handouts, welches keine personenbezogenen Daten enthält, bestanden werden. Dieses kann unabhängig von der Seminaraufzeichnung z.B. in einem Ordner des zugehörigen Stud.IP oder ILIAS Kurses abgelegt werden und bleibt auch dann erhalten, wenn eine Aufzeichnung im Falle eines Widerrufs gelöscht werden muss.
- 7. Der Zugang zu den Aufnahmen erfolgt ausschließlich für berechtigte Personen. Der\*die Veranstalter\*in hat darauf zu achten, dass der Kreis der Zugangsberechtigten abgeschlossen ist und keine unberechtigten Personen Zugang erhalten. Der\* die Veranstalter\*in hat darauf zu achten, dass sich nicht mehr Personen anmelden als von ihm/ihr zugelassen und dass nach Ende der Veranstaltung keine weiteren Personen Zugang zur Veranstaltung und damit zu den Aufzeichnungen bekommen.
- 8. Sofern es technisch möglich ist, müssen Veranstalter den Aufzeichnungsraum so konfigurieren, dass zu Beginn alle Teilnehmenden mit stummgeschalteten Mikrofonen und ohne Kamerabilder der Konferenz beitreten.
- 9. Studierende können ihre Einwilligung zur Aufzeichnung jederzeit widerrufen. Im Falle des Widerrufs ist die gesamte Aufzeichnung unverzüglich zu löschen oder (falls technisch möglich) der Abschnitt der Aufzeichnung der widersprechenden Person herauszuschneiden bzw. unkenntlich zu machen. Für das Löschen oder Bearbeiten der Aufzeichnung sind die Lehrenden verantwortlich, die die Aufzeichnung ausgelöst haben.
- 10. Grundsätzlich sind Aufzeichnungen im Regelfall mit Beginn der Vorlesungszeit des Folgesemesters zu löschen. Enthalten Aufzeichnungen prüfungsrelevante Inhalte und wurden nicht widerrufen, sind sie zu löschen, sobald der Zweck der Aufzeichnung erfüllt

ist. Dies ist spätestens mit dem zweiten Prüfungstermin anzunehmen (i.d.R. Ende der vorlesungsfreien Zeit des übernächsten Semesters). Für das Einhalten der Löschfristen sind die Lehrenden verantwortlich, die die Aufzeichnung ausgelöst haben.

11. Aufzeichnungen werden den Studierenden nicht automatisch zur Verfügung gestellt. Die Freigabe erfolgt durch den\*die Lehrende/n oder ggf. das LLZ oder ITZ.

## <span id="page-3-2"></span>**Mustertexte**

## <span id="page-3-1"></span>**Belehrungstext für Aufzeichnungen in Bild und Ton**

Der angezeigte Belehrungstext zur Veranstaltung sollte sinngemäß folgenden Wortlaut enthalten:

Die Videokonferenz wird mit allen Informationen (Kamera, Ton, Chat, geteilte Notizen, Präsentation und Bildschirmfreigabe) aufgezeichnet. Ausgenommen davon ist die Liste der Teilnehmenden.

In der Aufzeichnung ist später nicht namentlich ersichtlich, wer spricht und wer an der Veranstaltung teilgenommen hat. Namen von Teilnehmenden, die den öffentlichen Chat oder geteilte Notizen verwenden, sind in der Aufzeichnung namentlich sichtbar. Der Zugriff auf Aufzeichnungen erfolgt im Fall von Stud.IP und InfConf nach vorherigem Login mit einem universitären Account. Im Fall von ILIAS und MLUconf ist der Zugriff auf die jeweilige Aufzeichnung über einen Link ohne vorheriges Login möglich. Die Freigabe von Webcam, Bildschirm und Mikrofon erfolgt freiwillig. Das Stattfinden einer Aufzeichnung ist während der Videokonferenz jederzeit anhand des Aufzeichnungssymbols ersichtlich.

Neben dem Recht am eigenen Bild müssen Veranstaltende auch Urheberrechte (z.B. bei Präsentationen) sowie gegebenenfalls vertragliche Beschränkungen (z.B. Geheimhaltungsklauseln) berücksichtigen.

### <span id="page-3-0"></span>**Einverständniserklärung**

Ich habe diese Belehrung zur Kenntnis genommen und habe verstanden, dass ich für eigene Text-, Ton- und Bildinhalte selbst verantwortlich bin. Insbesondere ist mir bewusst, dass ich die Rechte an den von mir freigegebenen Bild- und Toninhalten der Martin-Luther-Universität Halle-Wittenberg im genannten Verwendungsrahmen einräume. Löschfristen bleiben davon unberührt.

Mit Verbleiben in der Veranstaltung nach dieser Belehrung nehme ich diese Bedingungen an.

# <span id="page-4-6"></span>**Anhang systemspezifische Informationen**

## <span id="page-4-5"></span>**Einverständniserklärung**

#### <span id="page-4-4"></span>Stud.IP

Bei einer Aufzeichnung über das Meetings-Plugin im Stud.IP erfolgt die Einwilligung implizit durch den Beitritt zur Videokonferenz. Videokonferenzen, bei denen aufgezeichnet wird, sind durch ein rotes Kamerazeichen im Widget, das zum Beitritt in die Videokonferenz führt, gekennzeichnet.

Vor Beginn der Aufzeichnung muss eine Information (z.B. Information in der Veranstaltung) über Ziel und Umfang der Aufzeichnung und die damit verbundenen Rechte und Pflichten einschließlich des Widerrufsrechts erfolgen.

#### <span id="page-4-3"></span>ILIAS

Bei einer Aufzeichnung über das Objekt "MLUconf Videokonferenz" im ILIAS erfolgt die Einwilligung implizit durch den Beitritt zur Videokonferenz. Videokonferenzen, bei denen aufgezeichnet wird, sind durch einen Hinweistext gekennzeichnet.

Vor Beginn der Aufzeichnung muss eine Information (z.B. Information in der Veranstaltung) über Ziel und Umfang der Aufzeichnung und die damit verbundenen Rechte und Pflichten einschließlich des Widerrufsrechts erfolgen.

### <span id="page-4-2"></span>MLUconf / InfConf (Greenlight)

Bei der Nutzung von MLUconf erfolgt die Einwilligung implizit durch die Nutzung des Systems MLUconf. Die Information der Teilnehmenden hat in geeigneter Weise im Vorfeld der Videokonferenz stattzufinden.

Die Nutzung von InfConf erfordert eine Anmeldung am System und die Annahme der Nutzungsbedingungen (Belehrungstext). Vor Beginn einer Aufzeichnung wird darauf verwiesen. Liegt kein Einverständnis vor, müssen die betreffenden Personen die aufgezeichnete Veranstaltung verlassen. Dafür ist hinreichend Zeit vor dem Start der Aufzeichnung einzuräumen.

#### <span id="page-4-1"></span>WebEx

Teilnehmer des Meetings müssen vor Beginn der Aufzeichnung über diese informiert werden.

### <span id="page-4-0"></span>Dfnconf und AdobeConnect

Teilnehmer des Meetings müssen vor Beginn der Aufzeichnung über diese informiert werden.

Hierzu sind Veranstalterrechte erforderlich, und für das Meeting muss eine Veranstalter-PIN gesetzt sein.

Während der Aufzeichnung wird für alle Teilnehmer sichtbar ein roter Aufnahmepunkt im Hauptbereich angezeigt, und der virtuelle Teilnehmer "DFN Recorder" erscheint in der Teilnehmerliste. Wird die Aufzeichnung gestoppt, verschwinden der Aufnahmepunkt und der virtuelle Teilnehmer aus der Konferenz.

Aufzeichnungen werden dem Eigentümer des Meetingraums im DFNconf-Portal für 14 Tage als Download zur Verfügung gestellt. Nach Ablauf der 14 Tage wird eine Aufzeichnung automatisch vom Server gelöscht. Sollen Aufzeichnungen dauerhaft und/oder öffentlich bereitgestellt werden, muss selbstständig eine geeignete Hosting-Lösung gefunden werden, z.B. ein Videodienst des lokalen Hochschulrechenzentrums oder der eigenen IT-Abteilung.

Aufzeichnungen, die nicht mehr benötigt werden, können auch vor Ablauf der automatischen Löschfrist manuell gelöscht werden, hierzu kann einfach der passende Link neben der Aufzeichnung genutzt werden.

Zusätzlich zur Aufzeichnung kann ein laufendes Pexip-Meeting auch als Livestream öffentlich zugänglich gemacht werden. Diese Funktion muss für jeden Meeting-Raum gesondert in den erweiterten Einstellungen im DFNconf-Portal (Veranstalterportal) vor Beginn des Meetings aktiviert werden.

Sobald für einen Meeting-Raum die Option des Streamings aktiviert ist, wird in der Meeting-Übersicht im DFNconf-Portal ein Streaming-Link angezeigt, der weltweit öffentlich zugänglich ist und frei an Zuschauer verteilt werden kann.

Das Streaming kann wie die Aufzeichnung über einen für Teilnehmer mit Veranstalter-Berechtigung sichtbaren Button in der Steuerleiste der Webanwendung gestartet oder gestoppt werden. Sobald das Streaming aktiv ist, wird für alle Teilnehmer gut sichtbar ein Streaming-Symbol im Hauptbereich angezeigt. Während das Streaming im Meeting-Raum aktiv ist, kann das Meeting über den öffentlichen Streaming-Link verfolgt werden.

Weitere Informationen zu DFNconf und Adobe Connect erhalten Sie auf der Webseite des DFN: https://www.conf.dfn.de/anleitungen-und-dokumentation/dfnconf-portal/ https://www.conf.dfn.de/anleitungen-und-dokumentation/adobe-connect/